# 2 Finish Windows setup

完成 Windows 设置 | 完成 Window s 設 定 Windows セットアップを終了する

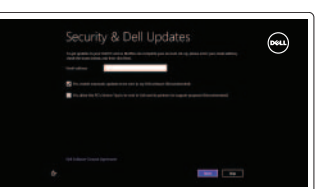

静音音频 | 靜 音 消音する

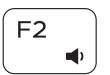

# 3 Explore resources

浏览资源 | 探索資源 リソースを検索する

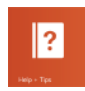

提高音量 | 提高音 量 音量を上げる

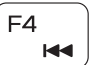

 $\overline{\phantom{a}}$ 

F<sub>5</sub>

# Shortcut keys

快捷键 | 捷徑鍵 ショートカットキー

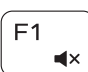

#### Mute audio

# Decrease volume

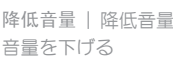

#### Increase volume

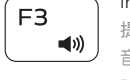

#### 次のトラック/チャプターを再生する Switch to external display

#### Play previous track/chapter

播放上一音轨/单元 | 播放上一首曲目/上一個章節 前のトラック/チャプターを再生する

#### Open Search charm 打开 "搜索"超级按钮 | 開啓搜尋快速鍵 検索チャームを開く

 $F10$ 

### Play/Pause

播放/暂停 | 播放/暫停 再生/一時停止

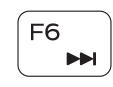

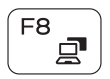

 $F12$ 提高亮度 | 增加亮度  $\ddot{\bullet}$ 輝度を上げる

Fn

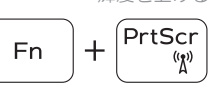

 $+$   $\left| \right|$  Esc

Play next track/chapter

切换到外部显示器 | 切換至外部顯示器 外部ディスプレイに切り替える

播放下一音轨/单元 | 播放下一首曲目/下一個章節

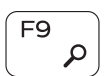

切换 Fn 键锁 | 切換 F n 鍵 鎖 定 Fn キーロックを切り替える

连接电源适配器并按下电源按钮 連接電源轉接器然後按下電源按鈕 電源アダプタを接続して、電源ボタンを押す

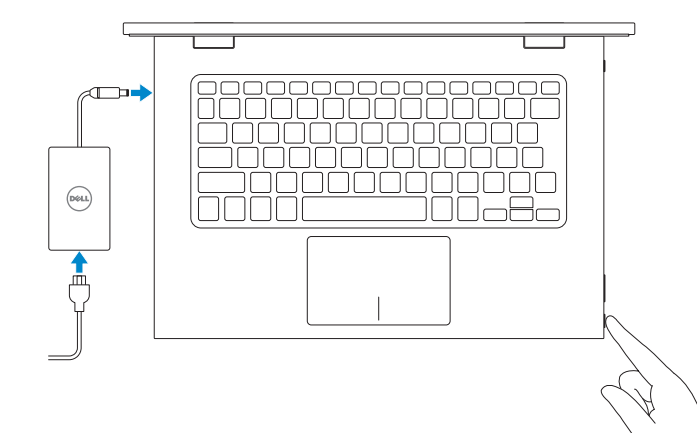

快 速 入 门 指 南 快 速 入 門 指 南 クイックスタートガイド

#### Toggle keyboard backlight 切换键盘背光

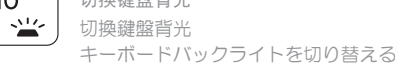

 $F11$ 

### Decrease brightness

降低亮度 | 降低亮度 輝度を下げる

注册计算机 | 註冊您的電 腦 コンピュータを登録する

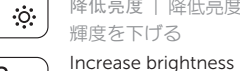

## Turn off/on wireless

打开/关闭无线功能 | 啓動/關閉無線功能 ワイヤレスをオン/オフにする

### Toggle Fn-key lock

## NOTE: For more information, see *Specifications* at dell.com/support .

- 注: 有关详细信息, 请参见 dell.com/support 上的规范。
- 註:如需更多資訊,請參閱 dell.com/support 中的規格。
- メモ:詳細は、dell.com/support の仕様を参照してください。

# Connect the power adapter and 1 press the power button

#### Help and Tips

帮助与提示 | 說明與秘訣 ヘルプとヒント

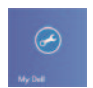

# My Dell

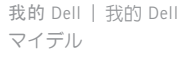

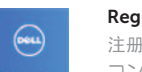

# Register your computer

#### Enable security and updates 启用安全与更新

啟用安全性與更新 セキュリティとアップデートを有効に す る

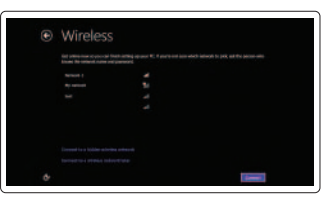

#### Sign in to your Microsoft account or create a local account

登录您的 Microsoft 帐户或创建本地帐户 登入您的 Microsoft 帳號或建立本機帳號 Microsoft アカウントにサインインする、 またはローカルアカウントを作成する

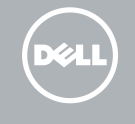

#### Connect to your network

连接网络 連接網路 ネットワークに接続する

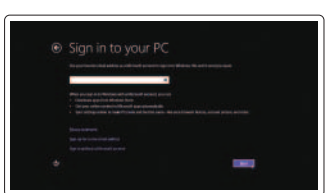

7000 Series

# Quick Start Guide

# Inspiron 13

#### Features

功能部件 | 功能 | 外観

1.

 $\overline{2}$ 

 $\overline{z}$ 

4.

5.

6.

7.

8.

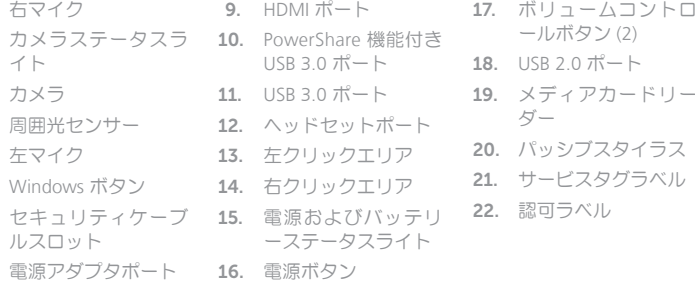

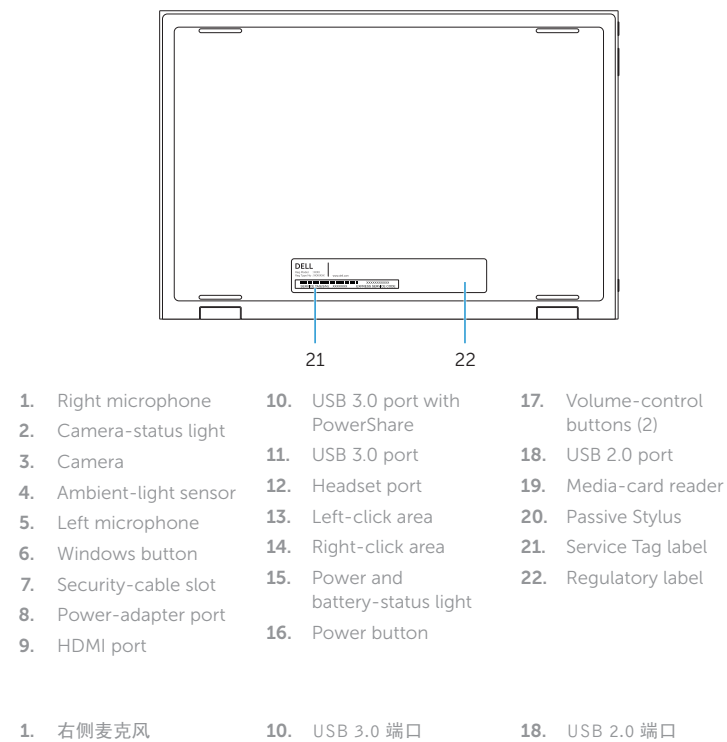

笔记本 | 筆 記 型 電 腦 ノートブック

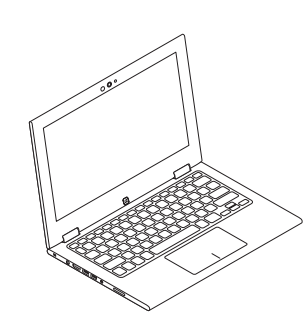

帐篷式 | 帳篷模式 テ ン ト

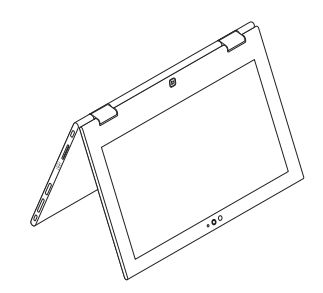

管制和安全 | 管制與安 全 認可と安全性

管制类型 | 安規類 型 認可タイプ

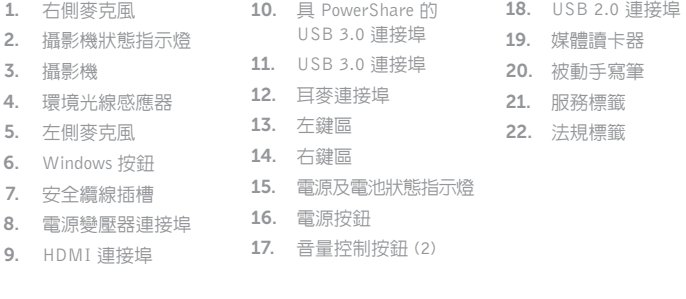

计算机型号 | 電腦 型 號 コンピュータモデル

1.

2.

3.

4.

5.

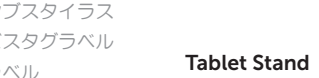

平板电脑支架 | 平板電腦立座 タブレットスタンド

6.

7.

8.

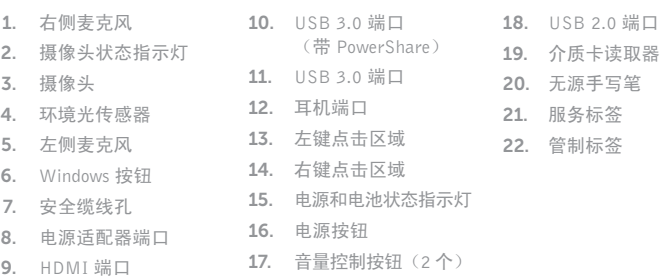

18

 $-16$ 

15

 $10! - 20$  $-19$ 

17

13 14

 $\overline{\phantom{a}}$ 

# Modes

模式 | 模式 | モード

#### Notebook

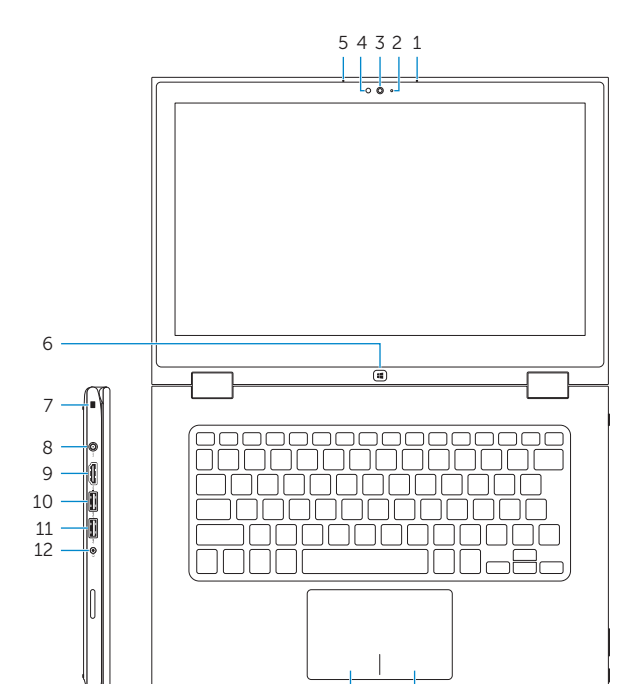

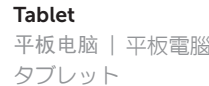

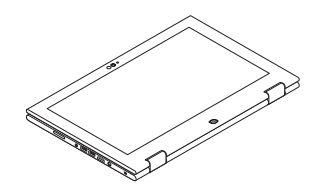

# Tent

#### Product support and manuals

产品支持与手册 產品支援與手冊 製品サポートとマニュアル

#### dell.com/support dell.com/support/manuals dell.com/windows8

#### Contact Dell

与 Dell 联络 | 與 Dell 公司聯絡 デルへのお問い合わせ

dell.com/contactdell

#### Regulatory and safety

dell.com/regulatory\_compliance

#### Regulatory model

管制型号 | 安規型號 認可モデル

P57G

#### Regulatory type

P57G001

#### Computer model

Inspiron 13-7347 Inspiron 13-7347 系 列

© 2014 Dell Inc.

2014-05 Printed in China.

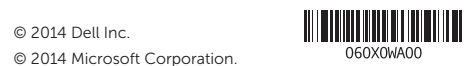